### **EE492 Senior Design II - Weekly Report 11**

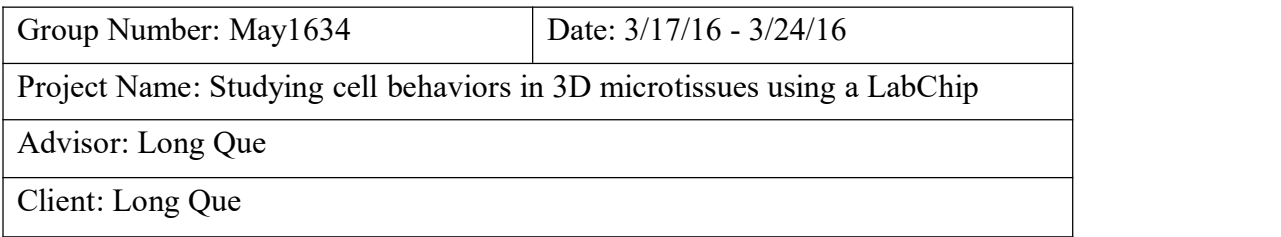

#### **The team**

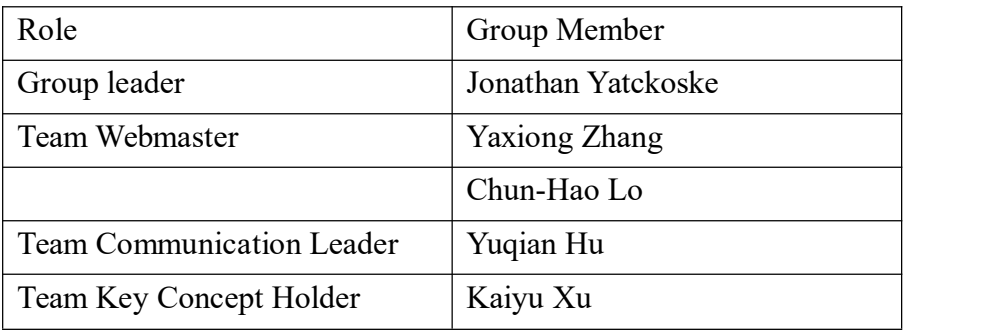

## **Attendance (meeting date: Mar.24 th 2015)**

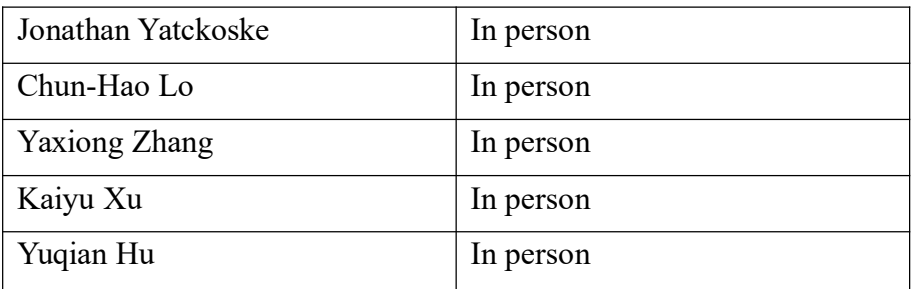

#### **Accomplishments of past week**

- 1. Work on the PowerPoint for presentation.
- 2. Improve cell tracking code and GUI

#### **Plan for coming week**

Prepare for the second meeting with instructor.

## **Pending issues**

One additional group meeting next week to work on the presentation.

### **Individual contributions**

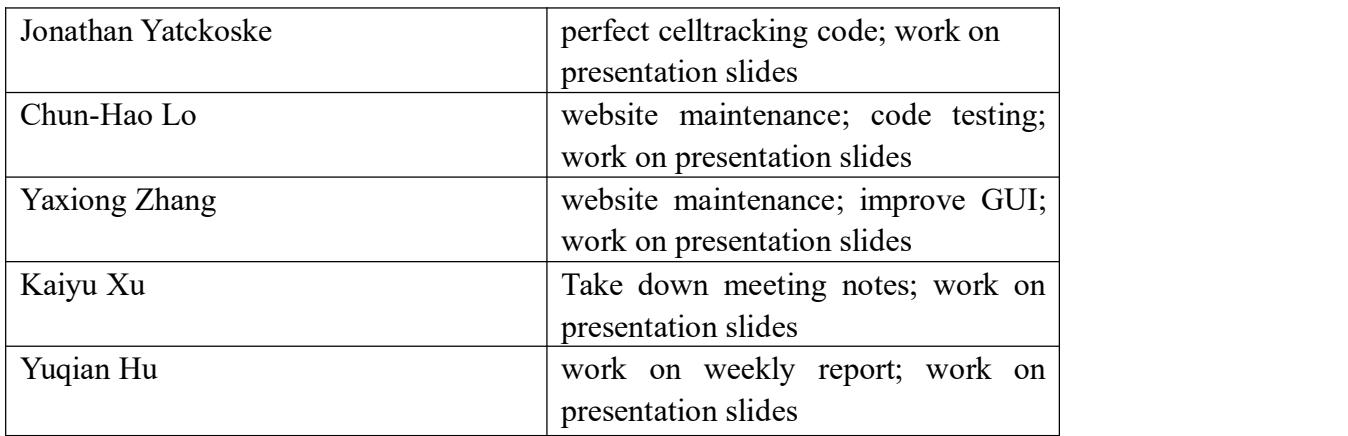

#### **Individual hourly contributions**

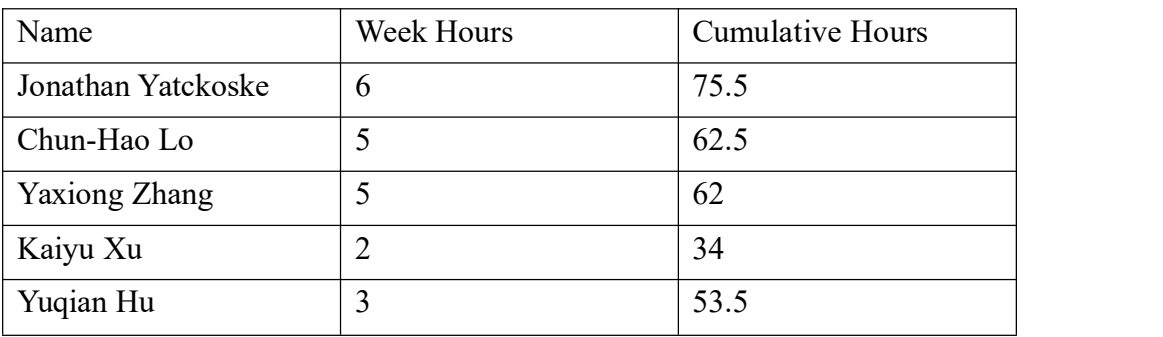

# **Appendix(Code)**

#### 1. findDroplets.m:

```
function [ centers, radii ] = findDroplets( image, min radius, max radius )
%findDroplets finds chambers with complete droplets on the LabChip device
% Uses the imfindcircles function to find the droplets within a radius
% range. Because imfindcircles sorts output by a metric that is useless<br>% for our purposes, this function then resorts the circles found by
% position in the image.
[centers local, radii] = imfindcircles(image, [min radius max radius], 'Method', 'TwoStage');
[y.co,y_index] = sort(centers_loss(:,2));temp_i = sort(y_index);temp = centers_local;
temp(temp_i) = centers_local(y_index); %sorts x-coordinate by ascending order of y-coordinates
temp(temp_i, 2) = centers\_local(y_index, 2);
centers = temp;end
```
#### 2. findCells.m

```
function [ stats ] = findCells(X, centers, radii, radius, k, i)
%findCells using edge detection and image processing to locate the cells within the frame of the droplets
%tindletts using edge detection and image processing to tocate the original version of the function must iterate through the droplets<br>% identified by centers array
          rect = [centers(i, 1) - radius \text{ centers}(i, 2) - radius \text{ 2*radius } 2*radius];X2{1} = imresize(imcrop(X, rect), 2.9, 'bilinear');
          [-, threshold] = edge(X2{1}, 'canny');
          fudgeFactor = 0.9BWs = edge(X2{1}, 'canny', threshold*fudgeFactor);se90 = strel('line', 3, 90);<br>se0 = strel('line', 3, 0);BWsdil = imdilate(BWs, [se90, se0]):BWdfill = imfill(BWsdil, 'holes');
         BWnobord = imclearborder(BWdfill, 4);
          seD = strel('diamond', 1);BWsmooth = imerode(BWnobord, seD);
         BWsmooth = imerode(BWsmooth, seD)
         BW final = bwareaopen(BWsmooth, 300);
         \frac{1}{\text{figure}(8)}, subplot(2,2,1), subimage(X), viscircles(centers,radii);<br>subplot(2,2,2), subimage(X2), viscircles(centers,radii);
          subplot(2,2,3), subimage(BW_final);
          stats = regionprops(BW final, 'Centroid');
end
```
3. Code for cell-tracking: close all clear all

filename = uigetfile( $*$ .tif);  $info = infinite(filename);$ num  $images = numel(info);$ bit  $depth = info.BitDepth;$ 

test  $= 0$ ;  $data={};$ 

radius  $= 57$ ;

for  $k = 1$ :num images

 $X = \text{imread}(\text{filename}, k);$ 

%if the image is RGB instead of grayscale, convert it before doing %anything else if bit depth  $== 24$  $X = \text{rgb2gray}(X);$ end

%find the droplets

[centers, radii] = findDroplets $(X, 40, 120)$ ;

%ignore any droplets with nothing in them

%do this by deleting the rows from centers and radii that have no cells

%found in the first frame

%TODO: write a function for this part

%find the cells in remaining droplets

if not(isempty(centers))

```
for i = 1: length (centers)
           stats = findCells(X, centers, radii, radius, k, i);
           data\{k,i\} = stats;
     end
else
```
 $data\{k\} = []$ ;

end

end

#### 4.improved GUI code

```
1 function varargout = CellTrackerGUI(varargin)
 2 % CELLTRACKERGUI MATLAB code for CellTrackerGUI.fig
            CELLTRACKERGUI, by itself, creates a new CELLTRACKERGUI or raises the existing
 3%
48singleton*
58H = \text{CELLTRACKERGUI} returns the handle to a new CELLTRACKERGUI or the handle to
 \overline{6}78the existing singleton*
8<sup>8</sup>\overline{q}CELLTRACKERGUI ('CALLBACK', hObject, eventData, handles, ... ) calls the local
   R_{\rm R}10 %
            function named CALLBACK in CELLTRACKERGUI.M with the given input arguments.
11 %
            CELLTRACKERGUI('Property','Value',...) creates a new CELLTRACKERGUI or raises the<br>existing singleton*. Starting from the left, property value pairs are<br>applied to the GUI before CellTrackerGUI_OpeningFcn gets called. An
12%13 %
14 %
            unrecognized property name or invalid value makes property application<br>stop. All inputs are passed to CellTrackerGUI OpeningFcn via varargin.
15<sub>8</sub>16%17.96*See GUI Options on GUIDE's Tools menu. Choose "GUI allows only one
18 %
19%instance to run (singleton)".
20821 % See also: GUIDE, GUIDATA, GUIHANDLES
23 % Edit the above text to modify the response to help CellTrackerGUI
25 % Last Modified by GUIDE v2.5 27-Mar-2016 23:25:07
\overline{26}27 % Begin initialization code - DO NOT EDIT
28 gui Singleton = 1;
29 gui State = struct('gui Name'
                                                   mfilename,
                            you Name, when the computed of the computed of the computed of the computed of the computed of the computation of the computation of the computation of the computation of the computation of the computation of the computati
3831
32
33
34
                             'gui_Callback',
                                                   11):
35 if nargin & ischar(varargin{1})
36 gui_State.gui_Callback = str2func(varargin{1});<br>37 end
38
39 if nargout
48
        [varargout{1:nargout}] = gui_mainfcn(gui_State, varargin{:});
41 else
        gui_mainfcn(gui_State, varargin{:});
42
A<sub>ne</sub> FA
44 % End initialization code - DO NOT EDIT
45
\overline{15}47 % --- Executes just before CellTrackerGUI is made visible.
48 function CellTrackerGUI OpeningFcn(hObject, eventdata, handles, varargin)
49 % This function has no output args, see OutputFcn.
50 % hObject
                  handle to figure
51 % eventdata reserved - to be defined in a future version of MATLAB
```

```
52 % handles structure with handles and user data (see GUIDATA)<br>53 % varargin command line arguments to CellTrackerGUI (see VARARGIN)
GA
55 % Choose default command line output for CellTrackerGUI<br>56 handles.output = hObject;
5758 % Update handles structure<br>59 guidata(hObject, handles);
60
61 % UIWAIT makes CellTrackerGUI wait for user response (see UIRESUME)
62 % uiwait (handles.figurel);
63
64
65% ... Outputs from this function are returned to the command line.<br>66 function varargout = CellTrackerGUI_OutputFcn(hObject, eventdata, handles)
67 % varargout cell array for returning output args (see VARARGOUT) 68 % hObject handle to figure
68 % hObject
69 % eventdata reserved - to be defined in a future version of MATLAB
70 % handles
                   structure with handles and user data (see GUIDATA)
72 % Get default command line output from handles structure
```

```
73 varargout {1} = handles.output;
74
7576 % --- Executes on button press in loadButton.<br>77 function loadButton_Callback(hObject, eventdata, handles)<br>78 % hObject --- handle to loadButton (see GCBO)
79 % eventdata reserved - to be defined in a future version of MATLAB<br>80 % handles structure with handles and user data (see GUIDATA)
80 % handles
81 global info;
82 global filename
83 global num images:
84 global test;
85 global data
86 global radius
87
88 filename = uigetfile('*.tif');
89 info = imfinfo(filename)<br>90 num images = numel(info)
91 set(handles.StaticText,'string',filename);
92
93 \text{ test} = 094 \text{ data} = \{\};Q596 radius = 57:
100 function StartPage Callback(hObject, eventdata, handles)
100 function StartPage_Caliback(hubject, eventdata, handles)<br>101 % hObject - handle to StartPage (see GCBO)<br>102 % eventdata - reserved - to be defined in a future version of MATLAB
183 % handles
                      structure with bandles and user data (see GUIDATA)
104
105 % Hints: get(hObject, 'String') returns contents of StartPage as text
106 %
                  str2double(get(hObject,'String')) returns contents of StartPage as a double
187
188
109 % --- Executes during object creation, after setting all properties.
109 % --- Executes during object creation, after setting all properties.<br>110 function StartPage_CreateFcn(hDbject, eventdata, handles)<br>111 % hObject handle to StartPage (see GCBO)<br>112 % eventdata reserved - to be defined i
114
115 % Hint: edit controls usually have a white background on Windows.<br>116 % See ISPC and COMPUTER.<br>117 if ispc && isequal(get(hObject,'BackgroundColor'), get(0,'defaultUicontrolBackgroundColor'))
117 if ispc && isequal(get(hObject,'BackgroundC<br>118 set(hObject,'BackgroundColor','white');<br>119 end
120
121122
123 function EndPage Callback(hObject, eventdata, handles)
124 % h0bject handle to EndPage (see GCBO)<br>124 % h0bject handle to EndPage (see GCBO)<br>125 % eventdata reserved - to be defined in a future version of MATLAB
                      structure with handles and user data (see GUIDATA)
126 % handles
127
128 % Hints: get(hObject, 'String') returns contents of EndPage as text
                 str2double(get(h0bject,'String')) returns contents of EndPage as a double
129%130
131
132 % --- Executes during object creation, after setting all properties.
133 function EndPage_CreateFcn(h0bject, eventdata, -)<br>133 function EndPage_CreateFcn(h0bject, eventdata, -)<br>134 % h0bject - handle to EndPage (see GCB0)<br>135 % eventdata - reserved - to be defined in a future version of MAT
                      empty - handles not created until after all CreateFcns called
136 % handles
137
138 % Hint: edit controls usually have a white background on Windows.
                 See ISPC and COMPUTER.
139 %
140 if ispc && isequal(get(hObject,'BackgroundColor'), get(0,'defaultUicontrolBackgroundColor'))
141
          set(hObject,'BackgroundColor','white');
142 end
```

```
145 % --- Executes on selection change in listbox2.
 146 function listbox2 Callback(hObject, eventdata, handles)
 147 % hobject handle to listbox2 (see GCBO)<br>147 % hobject handle to listbox2 (see GCBO)
 149 % handles
                   structure with handles and user data (see GUIDATA)
 158
 153
 154
 155 % --- Executes during object creation, after setting all properties.
 156 function listbox2 CreateFcn(hDbject, eventdata, handles)<br>157 % hObject     handle to listbox2 (see GCBO)
 158 % eventdata reserved - to be defined in a future version of MATLAB
 159 % handles
                    empty - handles not created until after all CreateFcns called
 160
 161 % Hint: listbox controls usually have a white background on Windows.
 163 if ispc && isequal(get(hObject,'BackgroundColor'), get(0,'defaultUicontrolBackgroundColor'))
 164
          set(hObject,'BackgroundColor','white');
 165 end
 166
 167
169<br>
168 % --- Executes on key press with focus on listbox2 and none of its controls.<br>
169 function listbox2 KeyPressFcn(h0bject, eventdata, handles)<br>
170 % h0bject     handle to listbox2 (see GCBO)<br>
171 % eventdata  struc
               Key: name of the key that was pressed, in lower case<br>Character: character interpretation of the key(s) that was pressed<br>Modifier: name(s) of the modifier key(s) (i.e., control, shift) pressed
 172 %
 173.8174%175 % handles structure with handles and user data (see GUIDATA)
 176
 177
 178%-- Executes on button press in DoitButton.
 179 function DoitButton Callback(hObject, eventdata, handles)<br>180 % hObject - handle to DoitButton (see GCBO)<br>181 % eventdata - reserved - to be defined in a future version of MATLAB
 182 % handles structure with handles and user data (see GUIDATA)
 183
 184
 185 % --- Executes on selection change in popupmenul.
 186 function popupmenul_Callback(hObject, eventdata, handles)
 187% hobject handle to popupmenul (see GCBO)<br>187% hobject handle to popupmenul (see GCBO)
 189 % handles
                   structure with handles and user data (see GUIDATA)
 190 global type:
 191 contents=get(handles.popupmenul,'value');
 192 switch contents
        case 1
 193
 194
               type=0;
 195
         case 2
 196
              type=1;
```

```
197 end
198
199200
201 % Hints: contents = cellstr(get(hObject,'String')) returns popupmenul contents as cell array<br>202 % contents{get(hObject,'Value')} returns selected item from popupmenul
203
204204<br>205 % ... Executes during object creation, after setting all properties.<br>206 function popupmenul_CreateFcn(hObject, eventdata, handles)<br>207 % hObject – handle to popupmenul (see GCBO)<br>208 % eventdata – reserved - to be
209 % handles empty - handles not created until after all CreateFons called
210
213 if ispc & isequal(get(hObject, 'BackgroundColor'), get(0, 'defaultUicontrolBackgroundColor'))
213 if ispc && isequal(get(hObject,'BackgroundC<br>214 set(hObject,'BackgroundColor','white');<br>215 end
216
\mathbb{R}^n
```
217

```
218 % --- Executes on button press in pushbutton3.
219 function pushbutton3 Callback(h0bject, eventdata, handles)<br>220 % h0bject - handle to pushbutton3 (see GCBO)<br>221 % eventdata - reserved - to be defined in a future version of MATLAB
222 % handles
                          structure with handles and user data (see GUIDATA)
223 global info;<br>224 global type;<br>225 global filename;
226 global num_images;<br>227 global test;
228 global data
229 global radius
230 global pausetime;
231 bit_depth = info.BitDepth;
232 for k = 1:num_images<br>233 X = imread(filename, k);
234
           if bit_depth == 24235<br>236
                 X = ryb2gray(X);end
237
            [centers, radii] = findDroplets(X, 40, 120);
            etique(1), imshow(X), viscircles(centers, radii);<br>if not(isempty(centers))
238<br>239
                   [X2(k), 8W \text{ final}, \text{stats}] = \text{findCells}(X, \text{ centers}, \text{radii}, \text{radius}, k, 1); \text{data}(k,1) = \text{stats};240
\frac{241}{242}else
                  data{k} = [];<br>X2{k} = X2{k-1};
243
244
245
            end
```

```
246
              if k == 1x_-______<br>x_traj = [data{1}(1).Centroid(1)];<br>y_traj = [data{1}(1).Centroid(2)];
 247<br>248
 249
               end
              end<br>
if not(isempty(data{k}))<br>
x_traj = [x_traj data{k}(1).Centroid(1)];<br>
end
 250<br>251
 252<br>253
               end
              if not(isempty(data{k}))<br>y_traj = [y_traj data{k}(1).Centroid(2)];
  254
               end
 255<br>256
 257<br>258<br>259<br>260<br>261
              if type ==0plot(handles.axes1,x_traj,300-y_traj,'ro');
               end
              if type==1
 261<br>262<br>263<br>264<br>265
                      plot(handles.axes1,x_traj,300-y_traj,'ro-');
              end
               axis(handles.axes1, [0 300 0 300]);
 \frac{266}{267}title(handles.axes1, 'Position')<br>xlabel(handles.axes1, 'Position')<br>xlabel(handles.axes1, 'Pixels')
 268<br>269<br>270
                ylabel(handles.axes1,'Pixels')
               ylabel(handles.axesl, Pixels')<br>imshow(X,'Parent',handles.axes2), viscircles(handles.axes2, centers, radii);<br>label = sprintf('%.2f%% (%d/%d)', k/num_images*100, k, num_images);<br>set(handles.percentage, 'String', label);<br>imsh
 \frac{271}{272}273
 274
               pause(pausetime);
  275\frac{276}{277} end
  278
 278<br>
280 % hObject   handle to PauseTime (see GCBO)<br>
280 % hObject   handle to PauseTime (see GCBO)<br>
281 % eventdata  reserved  · to be defined in a future version of MATLAB<br>
282 % handles   structure with handles and user
  283 global pausetime;
 283 geodit pausetime;<br>284 n=get(hObject,'string');<br>285 pausetime=str2double(n);
 286
 287
 288 % Hints: get(hObject, 'String') returns contents of PauseTime as text
\mathfrak{g} and
 289 %
                        str2double(get(hObject,'String')) returns contents of PauseTime as a double
 290
 291
```
291<br>292 % ... Executes during object creation, after setting all properties.<br>293 function PauseTime\_CreateFcn(hObject, eventdata, handles)<br>294 % hObject – handle to PauseTime (see GCBO)<br>295 % eventdata reserved - to be def

```
296 % handles empty - handles not created until after all CreateFons called
297
298 % Hint: edit controls usually have a white background on Windows.
299 % See ISPC and COMPUTER.<br>299 % See ISPC and COMPUTER.<br>300 if ispc && isequal(get(hObject,'BackgroundColor'), get(0,'defaultUicontrolBackgroundColor'))
301
           set(hObject,'BackgroundColor','white');
302 end
383
304
309<br>305 function [ X2, BW final, stats ] = findCells(X, centers, radii, radius, k, i)<br>306 %findCells using edge detection and image processing to locate the cells within the frame of the droplets<br>307 % – final version of t
389
                rect = [centers(i, 1) - radius center(s(i, 2) - radius 2 * radius 2 * radius];<br>X2 = imresize(improp(X, rect), 2.9, 'bilinear');
318
311312
                 [-, threshold] = edge(X2, 'canny');
313
314
                 fudgeFactor = 0.9BWs = edge(X2, 'canny', threshold*fudgeFactor);
315
316
                se90 = strel('line',3,90);<br>se0 = strel('line',3,0);
317
338
319
320
                BWsdil = imdilate(BWs, [se90, se0]);323
322
                BWdfill = imfill(BWsdil, 'holes');323
324
                BWnobord = imclearborder(BWdfill, 4):
325
                seD = strel('diamond', 1);
326
                BWsmooth = imerode(BWnobord,seD);<br>BWsmooth = imerode(BWnobord,seD);<br>BWsmooth = imerode(BWsmooth,seD);
327
328
329
330
                BW final = bwareaopen(BWsmooth, 300);
331
                stats = regionprops(BW final, 'Centroid');
332
333
334
rac{335}{335}336 function [ centers, radii ] = findDroplets( image, min_radius, max_radius)<br>337 %findDroplets finds chambers with complete droplets on the LabChip device<br>338 % Uses the imfindcircles function to find the droplets within
339 %
           range. Because imfindcircles sorts output by a metric that is useless
340 % for our purposes, this function then resorts the circles found by<br>340 % for our purposes, this function then resorts the circles found by<br>341 % position in the image.<br>342 [centers_local, radii] = imfindcircles(image,
345 if not(isempty(centers_local))
346
           %sort by y<br>[y co,y_index] = sort(centers_local(:,2));
347348
349
          temp i = sort(y index);
350
351
          temp = centers local352
           temp(temp_i) = centers\_local(y_index); % sorts x-coordinate by ascending order of y-coordinates<br>temp(temp_i, 2) = centers\_local(y_index, 2);353
354
355
356
           %determine lengths of rows by finding first and last index of y within
357
           %ranges
358
359
           %then sort by x
360
Contract
361
            centers = temp362 else
```
centers =  $[]$ 363 364 end